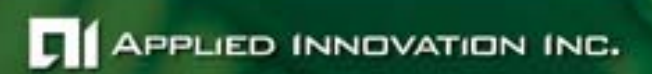

# **AI**remote Battery Monitor Users' Guide

**SUG-SCR-BATMON v4.00 | May 2007** 

#### **Copyright and Confidentiality**

The contents of this paper contain valuable proprietary information and are protected under the copyright laws of the United States and by international treaties. All rights in these materials are reserved. No part of this paper may be copied, photocopied, reproduced, transmitted, translated or reduced to any electronic medium or machine readable form, in whole or in part, without the prior written consent of the author.

Copyright © 2007 **Applied Innovation Inc**. All rights reserved. Duplication in whole or part is not permitted without express written permission.

#### **CI** APPLIED INNOVATION INC.

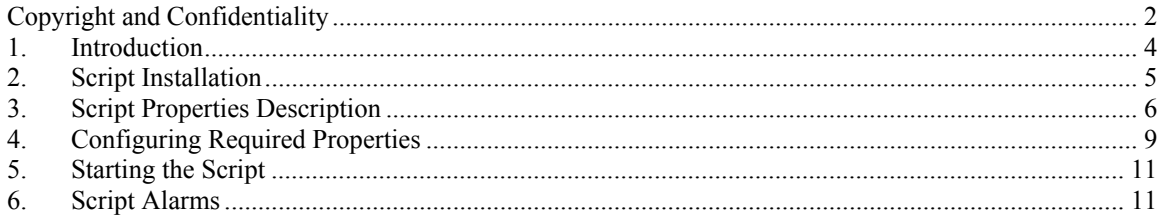

#### **1. Introduction**

This is the application note for the Battery Monitoring Algorithm, designed to operate on the **AI**remote. The algorithm was developed using the Telcordia Battery Specification, specifically using the Coup de Fouet, which is the name given to the transient response of a cell (or battery) when it is taken off the float and used to supply the load. It also states that the Coup de Fouet voltage at the five hour rate should not drop below 1.89 volts/cell throughout the life of the battery. A typical response of the voltage response of a single cell battery can be seen below in **Figure 1.** 

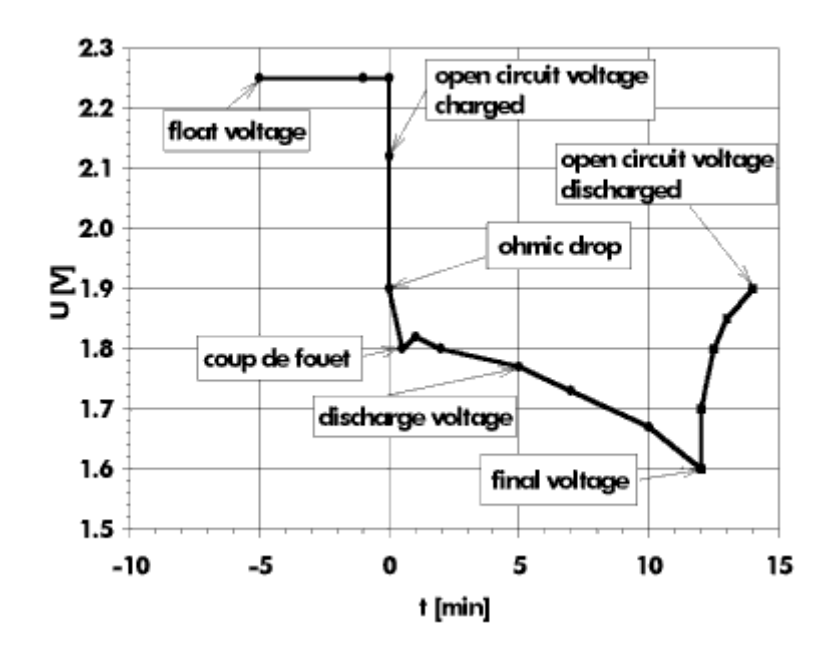

#### **Figure 1**

As shown by the figure, there are several areas of concern for us to monitor the battery. First, we need to monitor when the battery is taken off float. Second, we need to find out what the Coup de Fouet voltage is when taken off float in order to meet the specification set above. Finally, we need to determine when the battery is in the linear discharge state, and then approximate the amount of time before the battery would reach its final voltage, End of Discharge (EOD).

To predict the amount of time until the EOD voltage, the script uses slope calculation between two voltage points (which are calculated using windowing functions) to extrapolate the EOD. Thus, in order to quickly predict when we are close to the EOD (the voltage drops will be greater) we need to check the slopes between the points. However, the one drawback is that if there is a lot of noise in the readings, the estimations can vary.

The script follows the curve of the voltage and can report alarms along the way. The script also has several optionally configurable properties for which one can fine tune the script. The alarms and properties are discussed in greater detail in the following sections.

Also, there are four discharge levels for which the script can follow. These discharge rates are 4 hour, 8 hour, 12 hour, and 24 hour.

#### **2. Script Installation**

FTP (using binary mode) the Battery Monitor Package (batteryMon-4.0.0.pkg) to the **AI**remote. Once you have the packages on your **AI**remote, make sure you are logged into the CLI so you can begin job configuration.

First we need to install the package into the MUSE environment. config pkgs install all

Once we have the package installed we need to configure a job for the script to run. The job name specified here is the same name as specified in the Package Manifest. config jobs name batterymon

Once the job is configured, we need to tell the job from which package to load the scripts. config jobs name batterymon script batterymon batterymon 4.0.0

Enable the script to output data. config jobs name batterymon capture

Set the amount of memory the script needs. config jobs name batterymon memory 8192

## **3. Script Properties Description**

Now you need to set the job properties for the script. For every property that is deemed 'required' in the Package Manifest, you must enter that property with the corresponding value you want it to be instantiated with. If the property is deemed 'optional' then it does not have to be instantiated with a value as it has a default value which is not critical for the script's operation. The generic command format is

config jobs name BatteryMon property <name> <value>

**NOTE:** If you do NOT enter a 'required' property or enter an incorrect value type, the script will catch the error and NOT begin execution. Also, if the required property is INVALID, the script will catch the error and execution will not start. All property errors are logged in the BM\_active.log in the /jobdata directory on the **AI**remote.

The Battery Monitor script has one **required** property, float volt. Default values are supplied for the rest, and can be changed while the script is stopped. It is a good idea to get familiar with the following properties and their default values in order to know which values you may need to change for your specific situation.

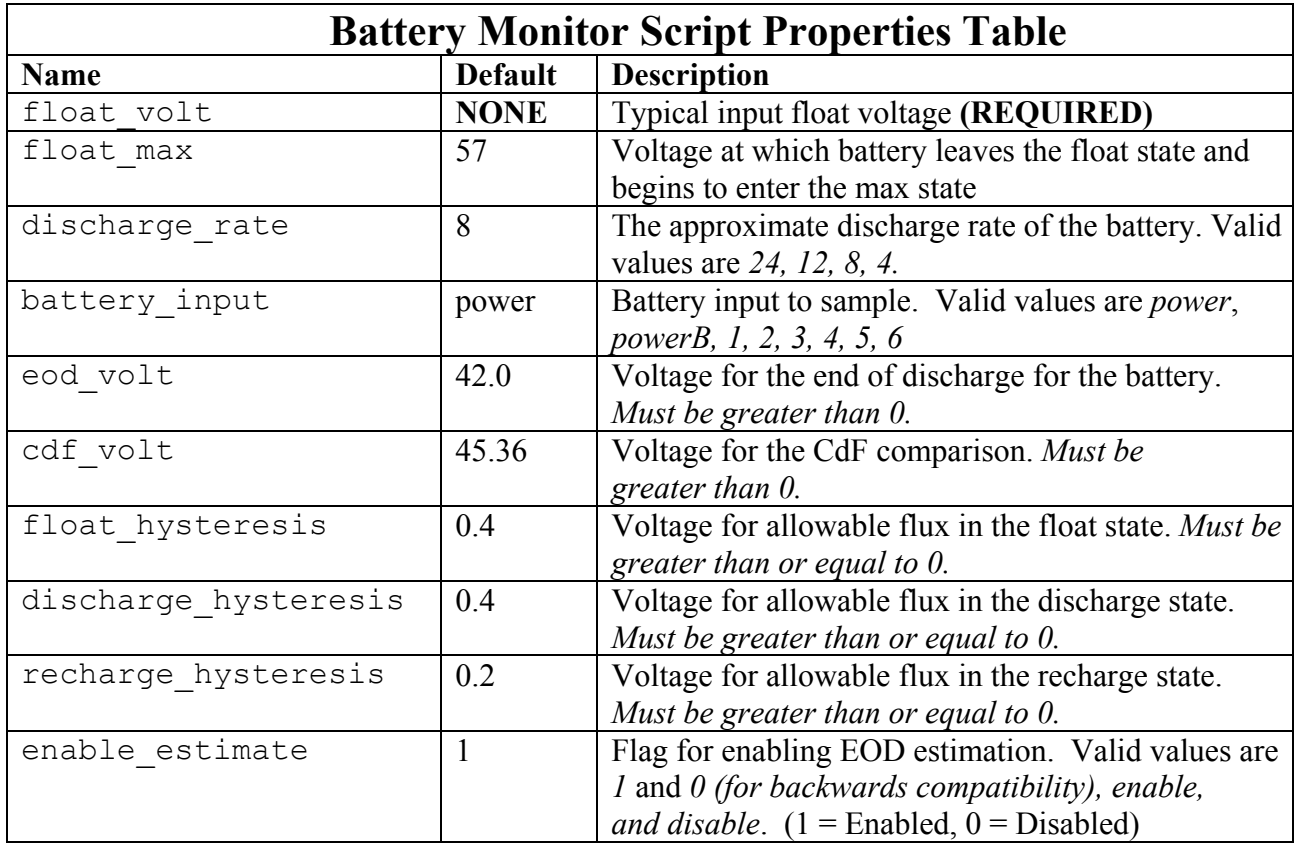

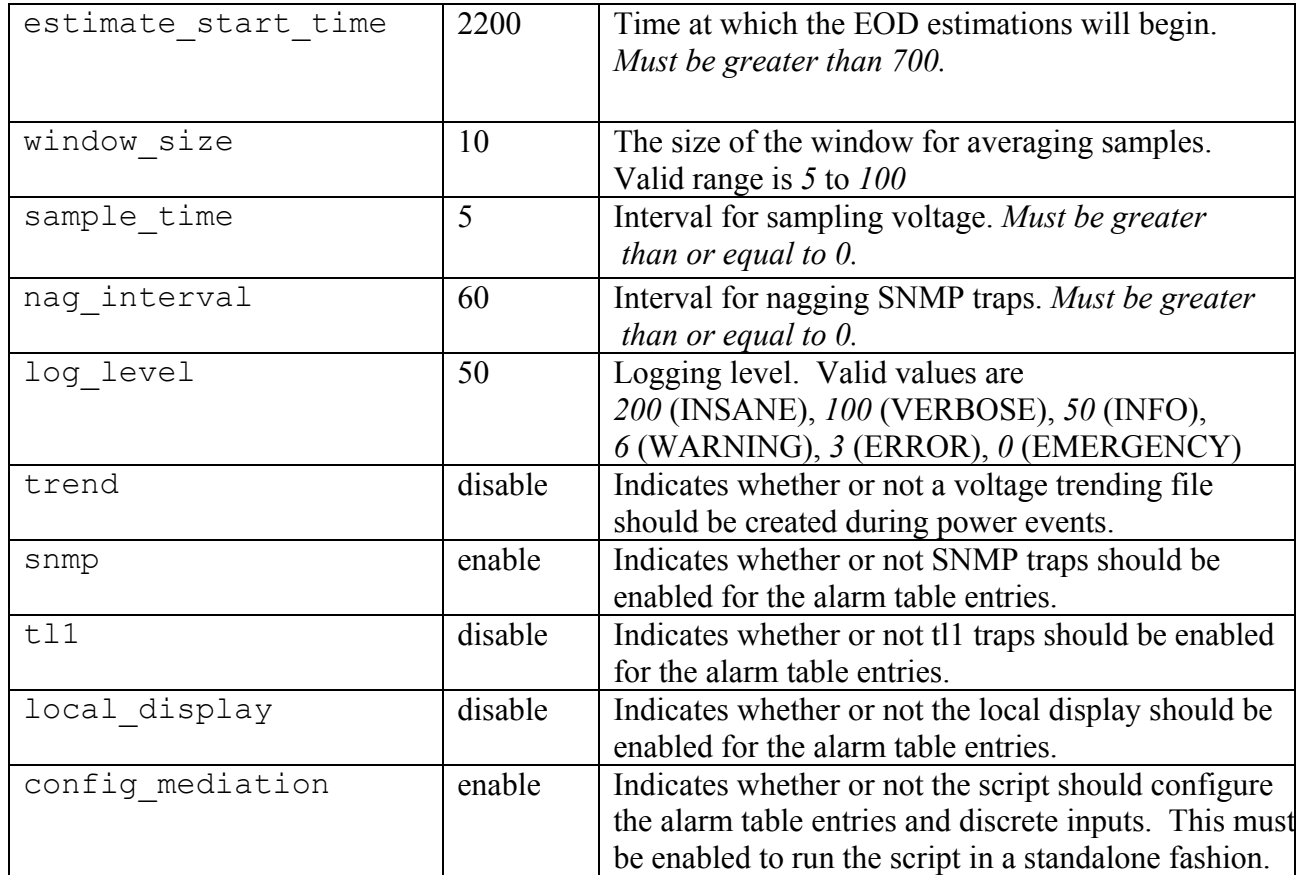

As mentioned earlier, the script supports 4, 8, 12 and 24 hour discharge rates. The script *defaults to the 8 hour discharge rate*. Thus in order to customize the script to a different discharge rate you need to make a few changes via the properties to the script. You need to set the discharge rate and the estimate start time. The suggested values for these properties are shown below.

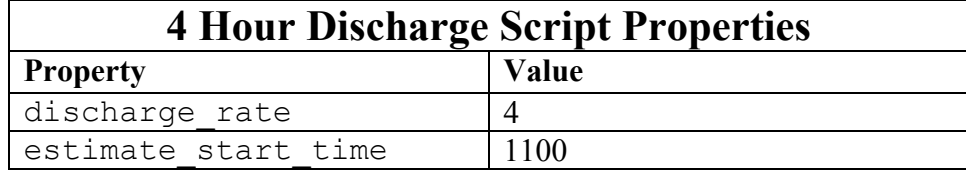

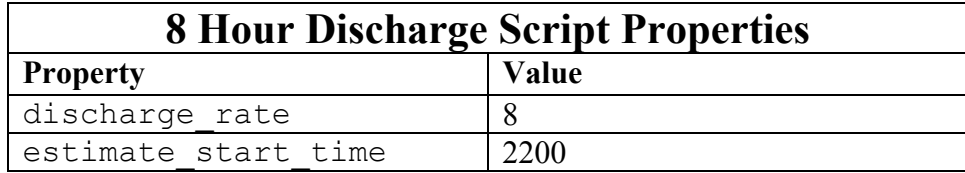

## **12 Hour Discharge Script Properties**

#### **CI** APPLIED INNOVATION INC.

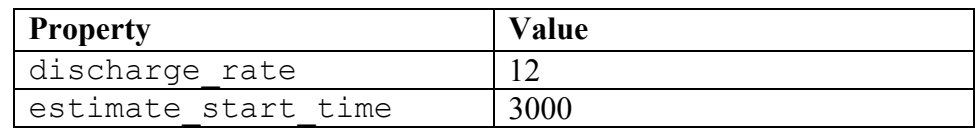

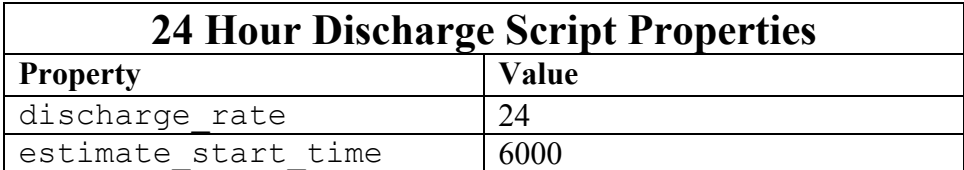

**NOTE:** If your first several estimations are quite a bit off, chances are that the estimate start time property needs to be increased. The possible reasons for this could be that your battery discharge rate is not close enough to any of the 4 defaults supported, that the estimations are just beginning too soon, before the linear discharge. Also, note that healthy verses unhealthy batteries will also discharge differently, and that suggested estimated start times supplied above take both unhealthy and healthy batteries into consideration.

## **4. Configuring Required Properties**

In order to start the script, you must configure the  $f$ loat volt property as mentioned above. Most sites will have slightly varying voltages, and the starting point for the algorithm is heavily dependent on this value.

To configure the float volt property, you will need to determine the float voltage that the **AI**remote is reading. To do this, first log into your **AI**remote and at the command line type the command to show all the analog input values.

(AI)>show discrete analogs

You should see a display similar to the following:

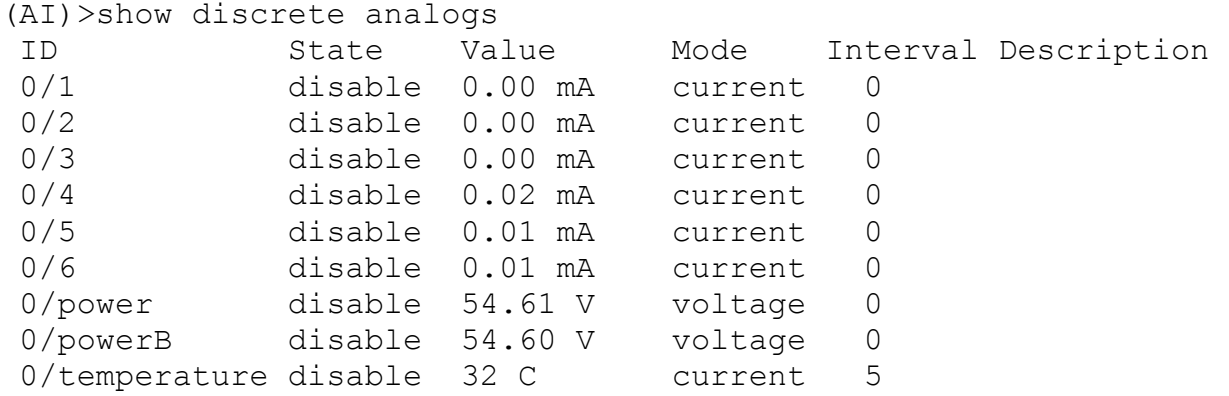

Take notice of the value for the power analog that you plan to monitor: *power*, *powerB, 1, 2, 3, 4, 5, or 6.* (Note that if you are interested in monitoring points 1-6, you will need to make sure that the analog point has been set to measure voltage rather than current.) In order to configure the analog point to measure voltage, type the following:

(AI) >config discrete analog 0/<point#> voltage

 Repeat the voltage display command a few times to make sure the reading is stable. Once you have determined what your float voltage is on the **AI**remote, you should enter that value as the script property. The optional float max parameter has a default

value that will suffice for most cases, but you should ensure that it is *at least* a few tenths higher than the float voltage.

(AI)>config jobs name batterymonitor properties float\_volt 54.45 (AI)>config jobs name batterymonitor properties float max 57.5

## **5. Starting the Script**

After you have set all of the properties, you need to enter the command to start execution of the job. This is done by:

exec-job batterymon run

If all commands were entered correctly, you will see the following result on your session, which shows that the job is currently running.

Run ID: n

Where n is a valid integer.

## **6. Script Alarms**

Once the script has started and has initialized, by default it will add an entry to the Central Alarm Table (If you are not familiar with the Central Alarm Table, please see the **AI**remote User Guide). The entry will be added to the table with the name that you gave the job followed by a 1. In this case the alarm entry will be *batterymon\_1*. The entry is added by default with SNMP alarm reporting. You can change the alarm entry to receive the alarms in whatever form you prefer.

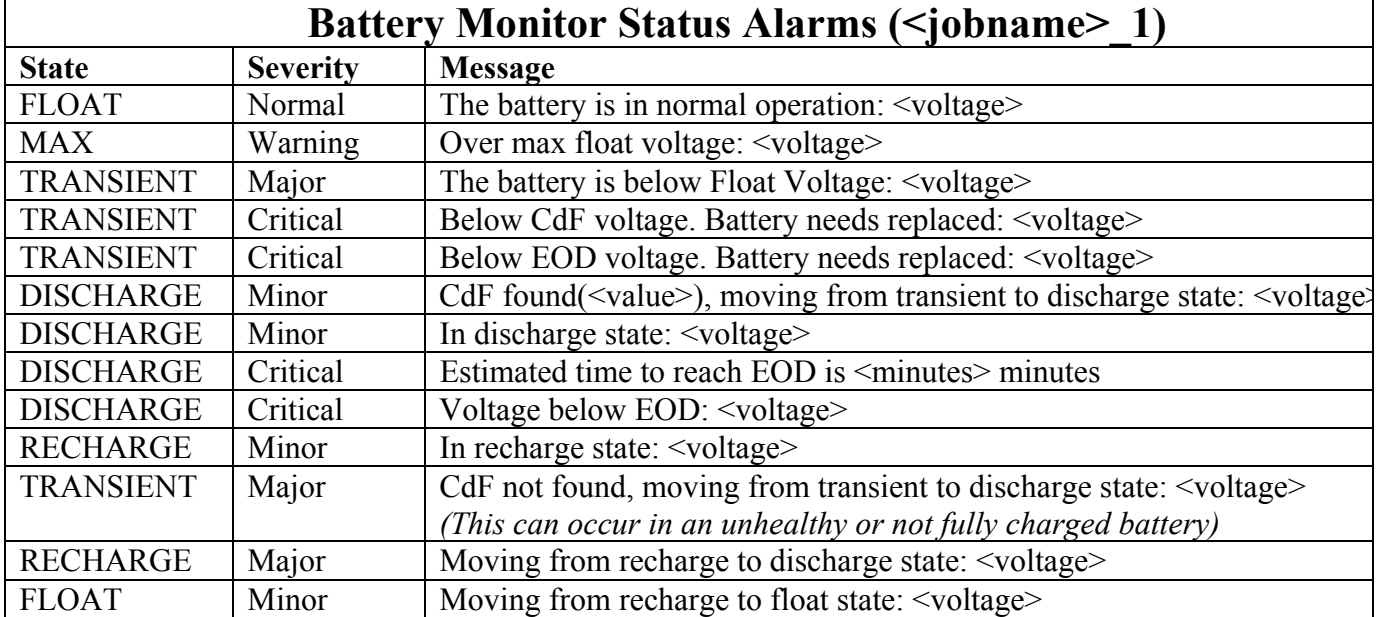

The following are the possible alarms that can be reported by the Battery Monitor.

If the 'trend' job property is set to 'enable', a second entry will be added to the central alarm table with its name being the jobname followed by a \_2. (For example: *batterymon\_2)* This point will be used to convey information about the trending file status, and when it should be obtained. The trending behavior is as follows: The file will begin to record voltage data once the voltage drops below the float voltage. It will continue logging data to this file until the voltage comes back to normal for a period of at least 60 seconds. At this point, the power event has been logged to the voltage history file, and the SNMP battery monitor trending trap will be sent, indicating the name of the voltage history file in the trap. This file will be located in the jobdata/<jobname> directory, and will be available until the next power event completes, which overwrites the previous voltage history file.

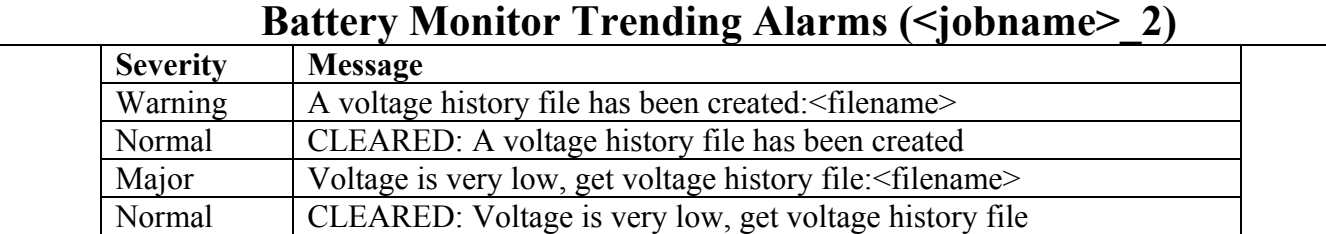

The following alarms will be generated when trending has been enabled: